# **User Manual** ILUMI**POD** ML

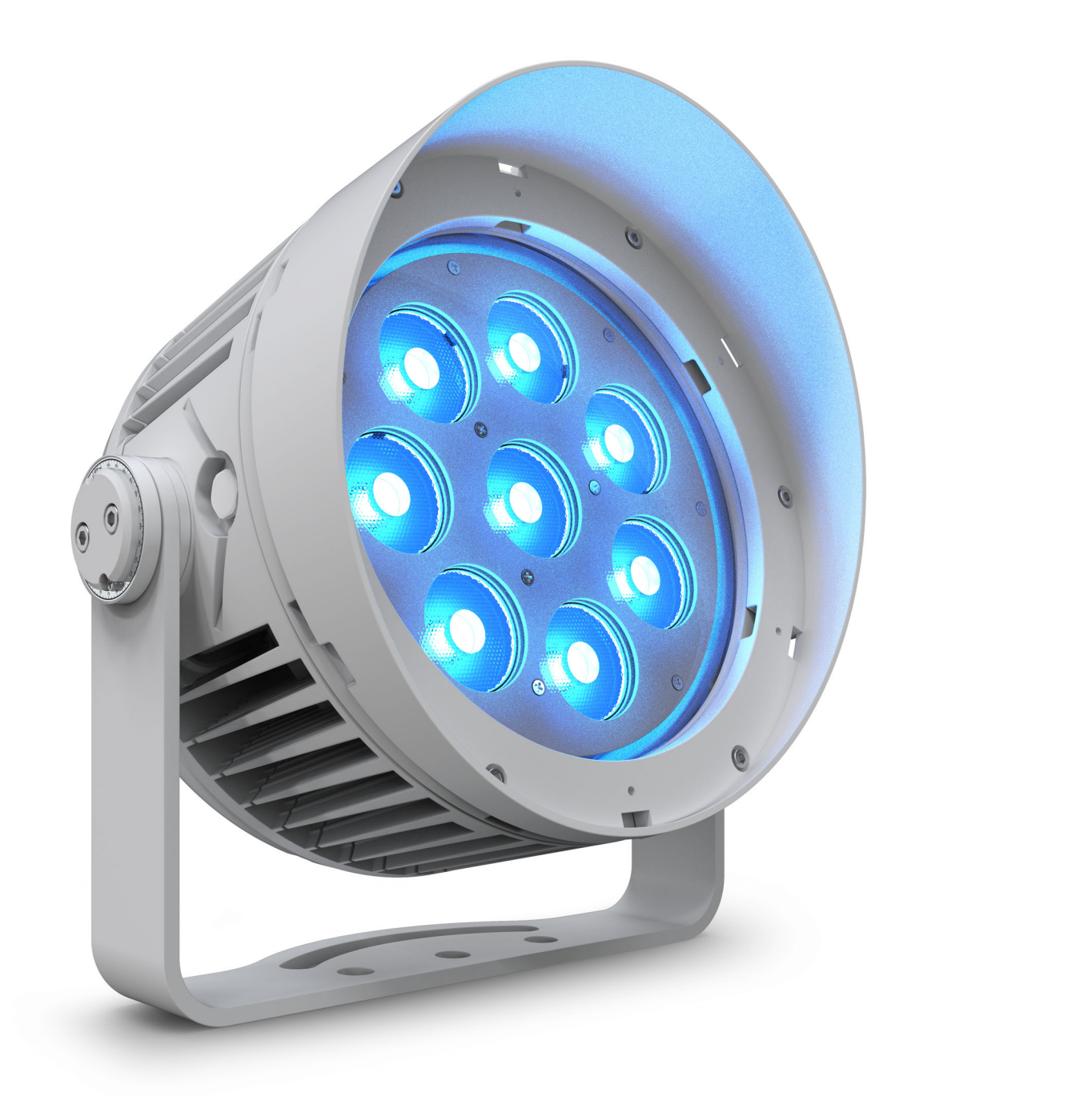

**Model ID: ILUMIPODML**

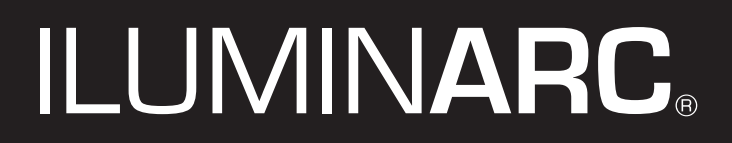

## **Edition Notes**

The Ilumipod ML User Manual includes a description, safety precautions, installation, programming, operation and maintenance instructions for the Ilumipod ML.

#### **Trademarks**

ILUMINARC, the Iluminarc logo, and Ilumipod ML are registered trademarks or trademarks of Chauvet & Sons, LLC (d/b/a Chauvet and Chauvet Lighting) in the United States and other countries. Other company and product names and logos referred to herein may be trademarks of their respective companies.

#### **Copyright Notice**

The works of authorship contained in this manual, including, but not limited to, all design, text and images are owned by Chauvet.

#### **© Copyright 2023 Chauvet & Sons, LLC. All rights reserved.**

Electronically published by Chauvet in the United States of America.

#### **Manual Use**

Chauvet authorizes its customers to download and print this manual for professional information purposes only. Chauvet expressly prohibits the usage, copy, storage, distribution, modification, or printing of this manual or its content for any other purpose without written consent from Chauvet.

#### **Document Printing**

For best results, print this document in color, on letter size paper (8.5 x 11 in), double-sided. If using A4 paper (210 x 297 mm), configure the printer to scale the content accordingly.

#### **Intended Audience**

Any person installing, operating, and/or maintaining this product should completely read through the guide that shipped with the product, as well as this manual, before installing, operating, or maintaining this product.

#### **Disclaimer**

Chauvet believes that the information contained in this manual is accurate in all respects. However, Chauvet assumes no responsibility and specifically disclaims any and all liability to any party for any loss, damage or disruption caused by any errors or omissions in this document, whether such errors or omissions result from negligence, accident or any other cause. Chauvet reserves the right to revise the content of this document without any obligation to notify any person or company of such revision, however, Chauvet has no obligation to make, and does not commit to make, any such revisions. Download the latest version from <www.iluminarc.com>.

#### **Document Revision**

This Ilumipod ML User Manual is the 4<sup>th</sup> edition of this document. Go to<www.iluminarc.com> for the latest version.

#### **TABLE OF CONTENTS**

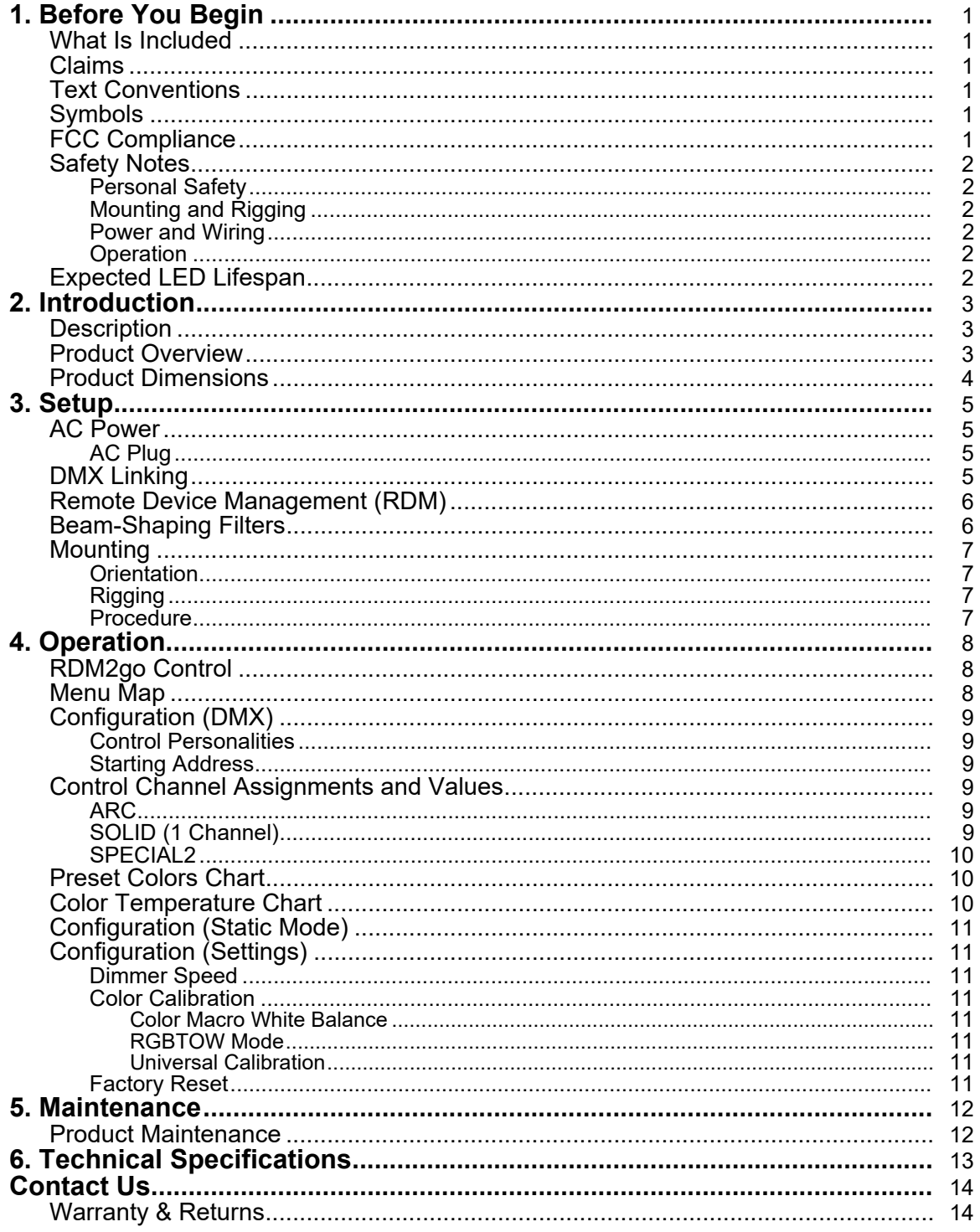

## <span id="page-3-0"></span>**1. Before You Begin**

#### <span id="page-3-1"></span>**What Is Included**

- Ilumipod ML
	- Filter frame

• Quick Reference Guide

#### <span id="page-3-2"></span>**Claims**

Carefully unpack the product immediately and check the container to make sure all the parts are in the package and are in good condition.

If the box or the contents (the product and included accessories) appear damaged from shipping, or show signs of mishandling, notify the carrier immediately, not Chauvet. Failure to report damage to the carrier immediately may invalidate customer's claim. In addition, keep the box and contents for inspection. For other issues, such as missing components or parts, damage not related to shipping, or concealed damage, file a claim with Chauvet within 7 days of delivery.

#### <span id="page-3-3"></span>**Text Conventions**

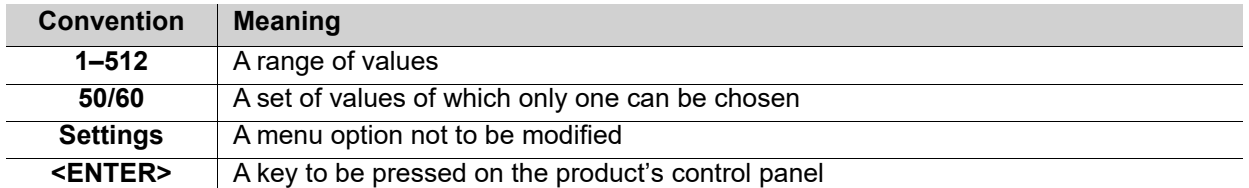

#### <span id="page-3-4"></span>**Symbols**

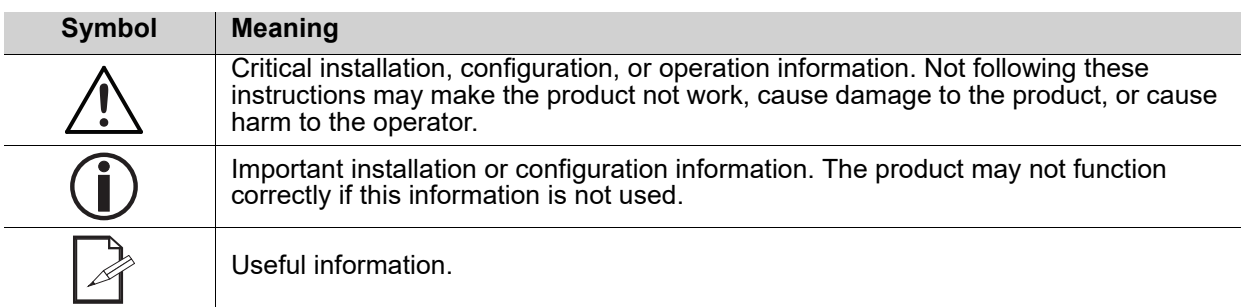

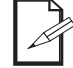

#### **The term "DMX" used throughout this manual refers to the USITT DMX512-A digital data transmission protocol.**

#### <span id="page-3-5"></span>**FCC Compliance**

This device complies with Part 15 Part B of the FCC Rules. Operation is subject to the following two conditions:

- 1. This device may not cause harmful interference, and
- 2. This device must accept any interference received, including interference that may cause undesired operation.

Any changes or modifications not expressly approved by the party responsible for compliance could void the user's authority to operate the equipment.

#### <span id="page-4-6"></span><span id="page-4-0"></span>**Safety Notes**

Read all the following safety notes before working with this product. These notes contain important information about the installation, usage, and maintenance of this product.

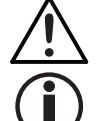

**This product contains no user-serviceable parts. Any reference to servicing in this User Manual will only apply to properly trained, certified technicians. Do not open the housing or attempt any repairs.**

**All applicable local codes and regulations apply to proper installation of this product.**

#### <span id="page-4-1"></span>**Personal Safety**

- Avoid direct eye exposure to the light source while the product is on.
- Always disconnect the product from the power source before cleaning.
- Always connect the product to a grounded circuit to avoid the risk of electrocution.
- Do not touch the product's housing when operating because it may be very hot.

#### <span id="page-4-2"></span>**Mounting and Rigging**

- The luminaire is intended for professional use only.
- The product should be positioned so that prolonged staring into it at a distance closer than 3.3 ft (1 m) is not expected.
- Do not submerge this product (IP67). Temporary outdoor operation is fine.
- When using this product in an outdoor environment, use IP65 (or higher) rated power and data cables. Secure unused power and data ports with attached IP65 covers.
- CAUTION: When transferring product from extreme temperature environments, (e.g., cold truck to warm, humid ballroom) condensation may form on the internal electronics of the product. To avoid causing a failure, allow product to fully acclimate to the surrounding environment before connecting it to power.
- Not for permanent outdoor installation in locations with extreme environmental conditions. This includes, but is not limited to:
	- Exposure to a marine/saline environment (within 3 miles of a saltwater body of water).
	- Locations where the normal high or low temperatures exceed the temperature ranges in this manual. Locations that are prone to flooding or being buried in snow.
	-
- Areas where the product will be subjected to extreme radiation or caustic substances.
- Mount this product in a location with adequate ventilation, at least 20 in (50 cm) from adjacent surfaces.
- Make sure there are no flammable materials close to the product when operating.
- When hanging this product, always secure to a fastening device using a safety cable.

#### <span id="page-4-3"></span>**Power and Wiring**

- Make sure the power cord is not crimped or damaged.
- Always make user is connecting this product to the proper voltage in accordance with the specifications in this manual or on the product's specification label.
- To eliminate unnecessary wear and improve its lifespan, during periods of non-use completely disconnect the product from power via breaker or by unplugging it.
- Never connect this product to a dimmer pack or rheostat.
- Make sure to replace the fuse with another of the same type and rating.
- Never disconnect this product by pulling or tugging on the power cable.
- If the external flexible cable or cord of this product is damaged, it shall be replaced with a special cable or cord exclusively available from the manufacturer or its service agent.
- The light source contained in this luminaire shall only be replaced by the manufacturer, its service agent, or a similarly qualified person.

#### <span id="page-4-4"></span>**Operation**

- Do not operate this product if there is damage on the housing, lenses, or cables. Have the damaged parts replaced by an authorized technician at once.
- Do not cover the ventilation slots when operating to avoid internal overheating.
- The startup temperature range is -4 °F to 113 °F (-20 °C to 45 °C).
- The operating temperature range is -40 °F to 113 °F (-40 °C to 45 °C).
- The storage temperature range is -40 °F to 167 °F (-40 °C to 75 °C).
- Do not start, operate, or store the product outside of the above temperature ranges.
- In the event of a serious operation problem, stop using this product immediately!

**If a Chauvet product requires service, contact Chauvet Technical Support.** 

#### <span id="page-4-5"></span>**Expected LED Lifespan**

Over time, use and heat will gradually reduce LED brightness. Clustered LEDs produce more heat than single LEDs, contributing to shorter lifespans if always used at full intensity. The average LED lifespan is 40,000 to 50,000 hours. To extend LED lifespan, maintain proper ventilation around the product, and limit the overall intensity.

## <span id="page-5-0"></span>**2. Introduction Description**

<span id="page-5-1"></span>The Ilumipod ML from Iluminarc fuses plug-and-play installation with precision optics to create seamless splashes of light and color. Bringing energy to any architectural project in any weather conditions, it has a sleek, low-profile form factor and four-in-one LED optics. The advanced RGBL color mixing unlocks true whites from crisp and cool tones to warm incandescent ambers, as well as raucous, saturated shades.

#### <span id="page-5-2"></span>**Product Overview**

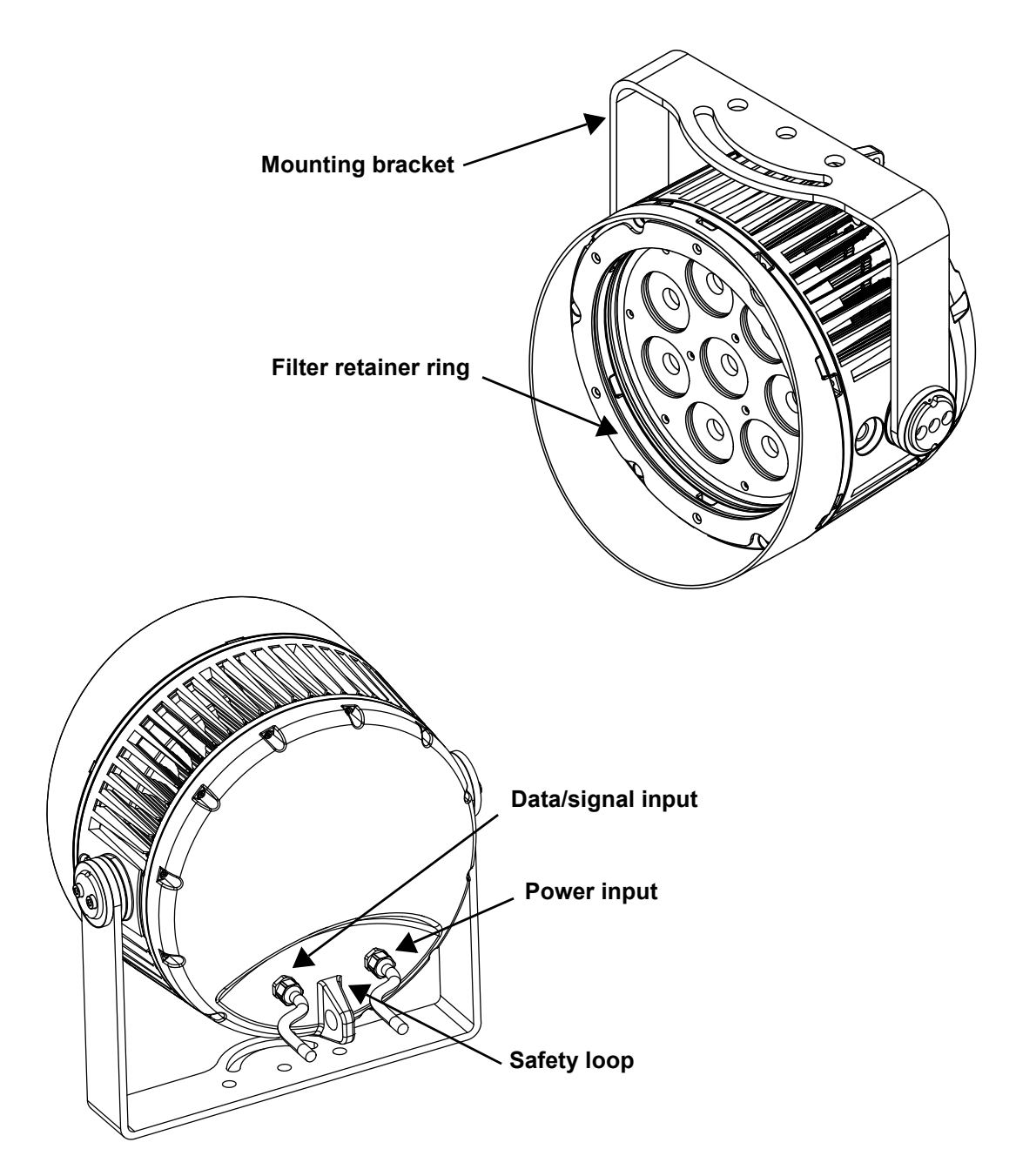

## <span id="page-6-0"></span>**Product Dimensions**

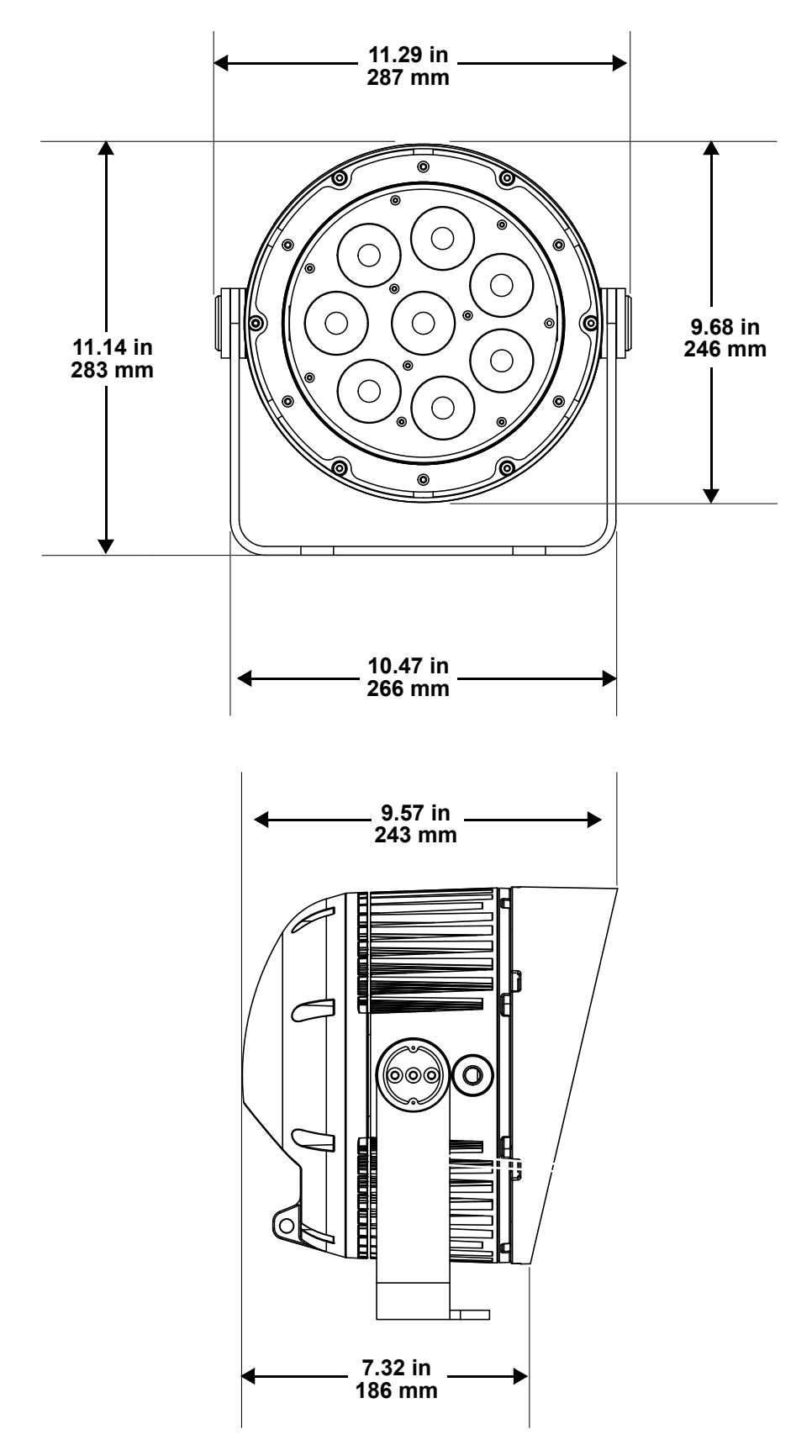

## <span id="page-7-0"></span>**3. Setup**

#### <span id="page-7-1"></span>**AC Power**

The Ilumipod ML has an auto-ranging power supply, and it can work with an input voltage range of 100 to 277 VAC, 50/60 Hz.

To determine the product's power requirements (circuit breaker, power outlet, and wiring), use the current value listed on the label affixed to the product's back panel, or refer to the product's specifications chart. The listed current rating indicates the product's average current draw under normal conditions.

- **Always connect the product to a protected circuit (a circuit breaker or fuse). Make sure the product has an appropriate electrical ground to avoid the risk of electrocution or fire.**
- **To eliminate unnecessary wear and improve its lifespan, during periods of non-use**
- **completely disconnect the product from power via breaker or by unplugging it.**

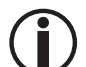

**Never connect the product to a rheostat (variable resistor) or dimmer circuit, even if the rheostat or dimmer channel serves only as a 0 to 100% switch.**

### <span id="page-7-2"></span>**AC Plug**

The Ilumipod ML comes with a bare-ended power input cord. Use the table below to wire a plug.

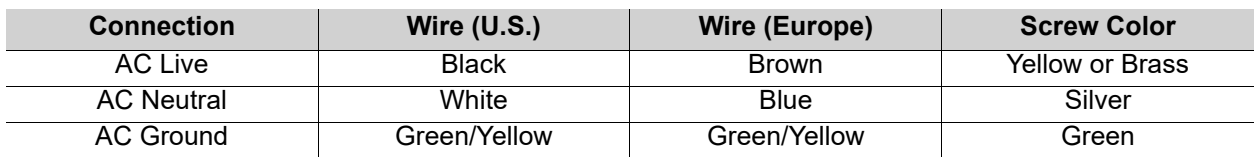

### <span id="page-7-3"></span>**DMX Linking**

The Ilumipod ML will work with a DMX controller using a standard DMX serial connection. A DMX Primer is available from <www.iluminarc.com>.

#### **DMX Output Connector** Signal Connector

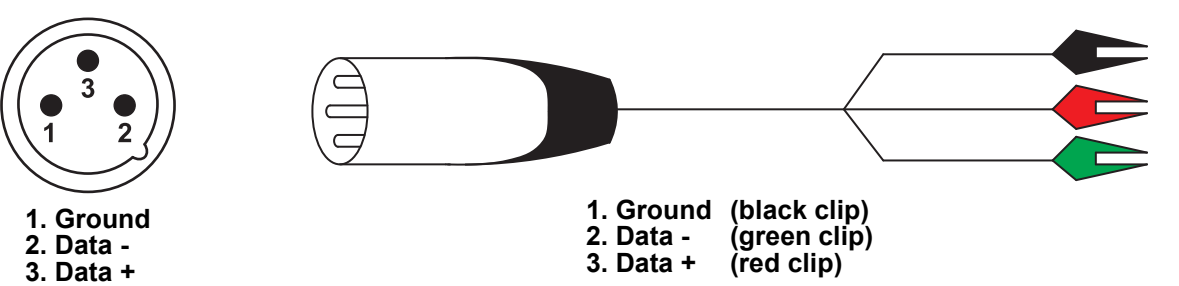

#### <span id="page-8-0"></span>**Remote Device Management (RDM)**

Remote Device Management, or RDM, is a standard for allowing DMX-enabled devices to communicate bi-directionally along existing DMX cabling. Check the DMX controller's User Manual or with the manufacturer as not all DMX controllers have this capability. The Ilumipod ML supports RDM protocol that allows feedback to make changes to menu map options.

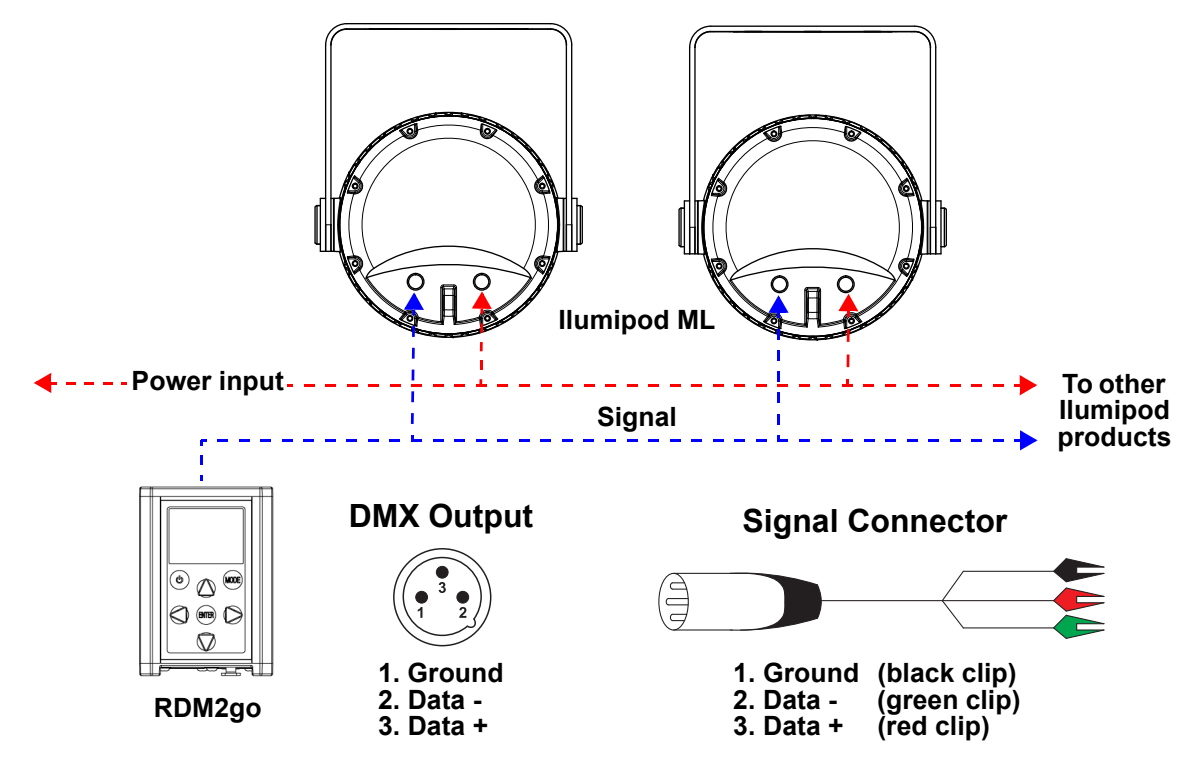

#### <span id="page-8-1"></span>**Beam-Shaping Filters**

The Ilumipod ML can be used with the medium, wide, very wide, or asymmetrical beam-shaping filters (sold separately).

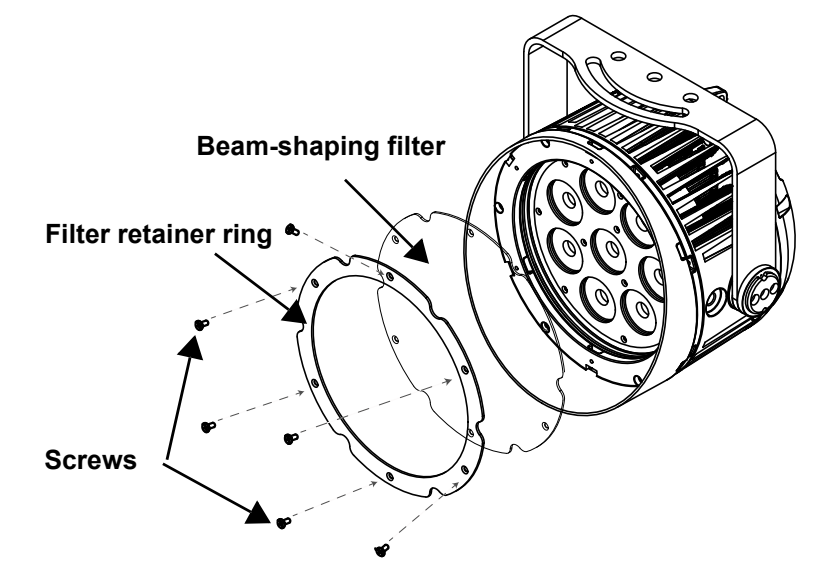

Follow the instructions below to install the optional filters:

- 1. Detach the filter retainer ring by removing the screws attaching it to the fixture.
- 2. Place the beam-shaping filter on top of the lenses. Ensure the glossy side of the filter is facing OUT.
- 3. Place back the filter retainer ring on top of the beam-shaping filter.
- 4. Screw the filter and the retainer ring back in place.

#### <span id="page-9-0"></span>**Mounting**

Before mounting the product, read and follow the safety recommendations indicated in the [Safety Notes.](#page-4-6)

#### <span id="page-9-1"></span>**Orientation**

Always mount this product in a safe position, making sure there is adequate room for ventilation,

#### configuration, and maintenance.

#### <span id="page-9-2"></span>**Rigging**

Chauvet recommends using the following general guidelines when mounting this product.

- Before deciding on a location for the product, make sure there is easy access to the product for maintenance and programming purposes.
- Make sure that the structure onto which the product will be mounted can support the product's weight. See the [Technical Specifications](#page-15-1) for weight information).
- When mounting the product overhead, always use a safety cable. Mount the product securely to a rigging point, whether an elevated platform or a truss.
- When rigging the product onto a truss, use hardware of appropriate weight capacity.

#### <span id="page-9-3"></span>**Procedure**

The Ilumipod ML comes with two adjustable brackets which can be secured directly to a mounting surface. Make sure the mounting surface and hardware are capable of supporting the weight of this product. Use at least one mounting point per product.

#### **Mounting Diagram**

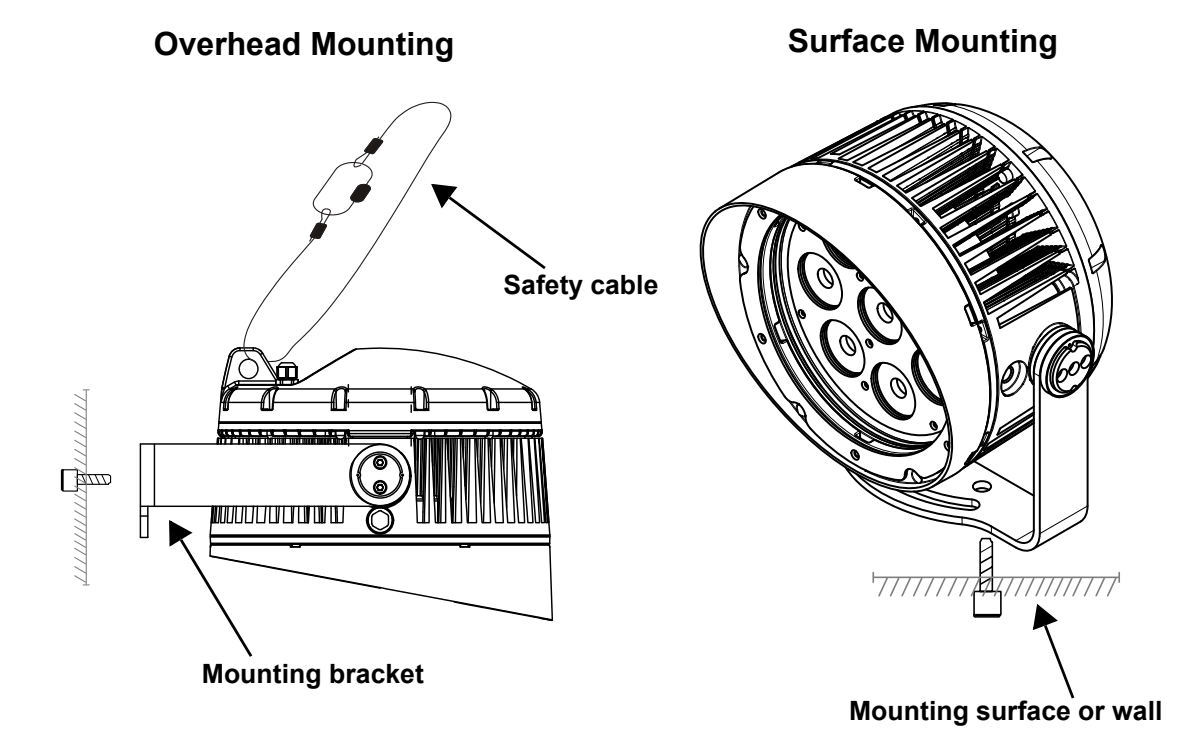

## <span id="page-10-0"></span>**4. Operation**

### <span id="page-10-1"></span>**RDM2go Control**

The Ilumipod ML requires an external controller, such as the RDM2go (from Chauvet Professional), to change its configuration.

#### <span id="page-10-2"></span>**Menu Map**

Refer to the Ilumipod ML product page on <u>www.iluminarc.com</u> for the latest menu map. The Ilumicode section of the RDM2go (from Chauvet Professional) is required to access the full menu of options. For more information, download the RDM2go User Manual from <www.chauvetprofessional.com>.

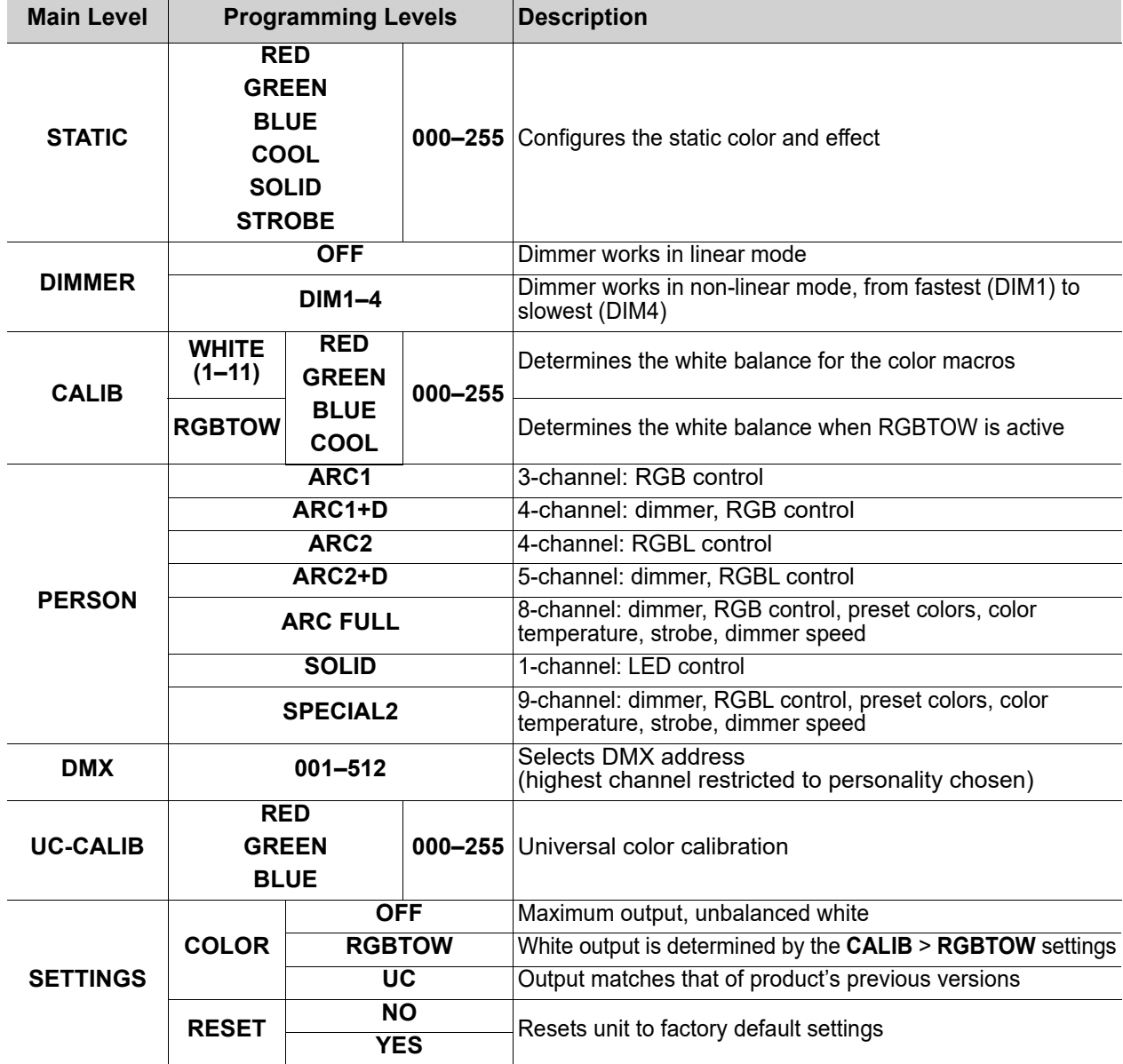

### <span id="page-11-0"></span>**Configuration (DMX)**

Use control configurations to operate the product with a DMX controller.

#### <span id="page-11-1"></span>**Control Personalities**

To set the control personality:

- 1. Go to the **PERSON** main level.
- 2. Select the desired personality, from **ARC1**, **ARC1+D**, **ARC2**, **ARC2+D**, **ARC FULL**, **SOLID**, or **SPECIAL2**.
- 

See the **[Starting Address](#page-11-2)** section for the highest starting address suggested for each personality.

• Make sure that the starting addresses on the various products do not overlap due to the new personality setting.

#### <span id="page-11-2"></span>**Starting Address**

Each product will respond to a unique starting address from the controller. All products with the same starting address will respond in unison. To set the starting address:

- 1. Go to the **DMX** main level.
- 2. Select the starting address (**001**–**512**).

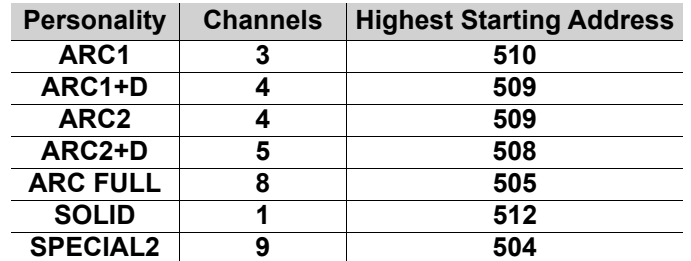

#### <span id="page-11-4"></span><span id="page-11-3"></span>**Control Channel Assignments and Values ARC**

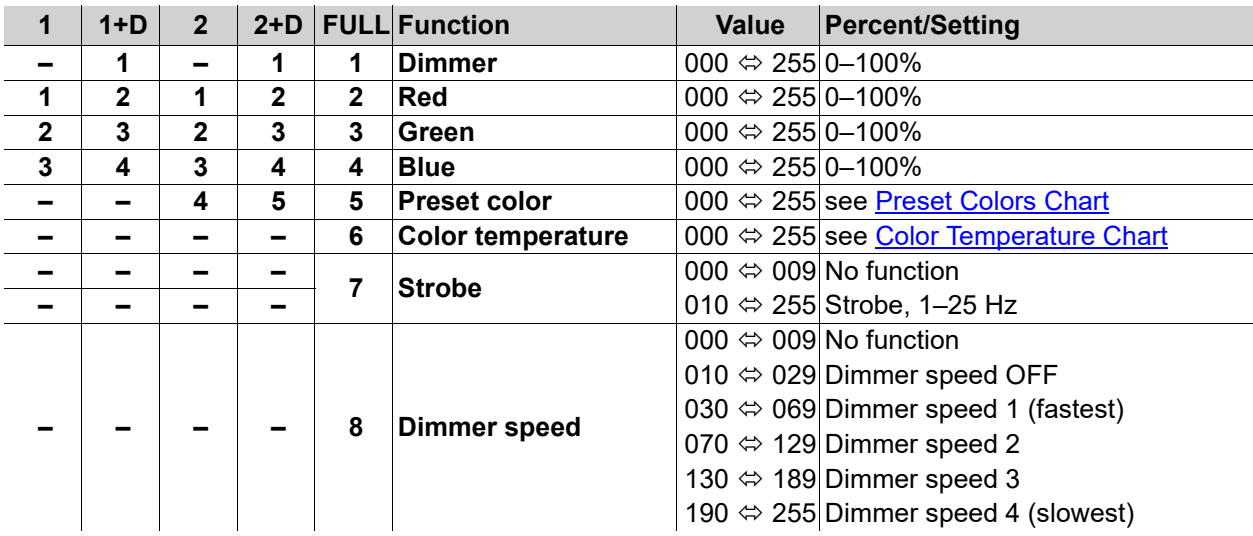

<span id="page-11-5"></span>**SOLID** (1 Channel)

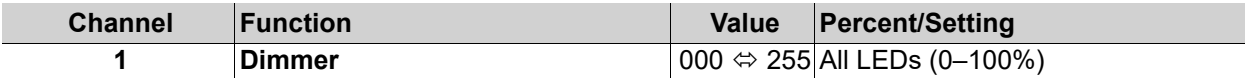

#### <span id="page-12-0"></span>**SPECIAL2**

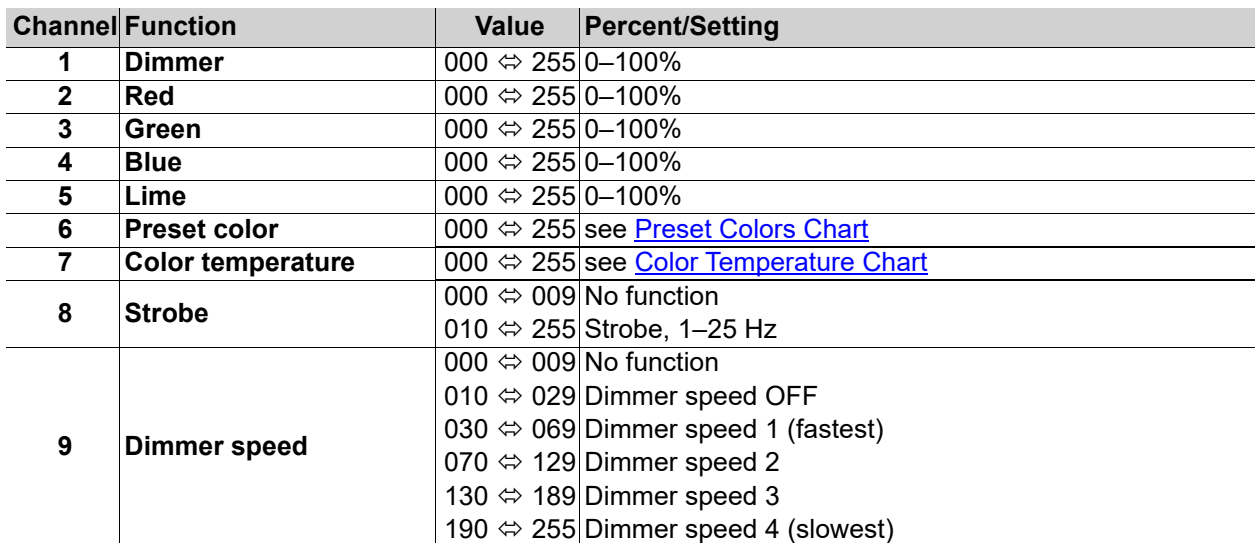

## <span id="page-12-1"></span>**Preset Colors Chart**

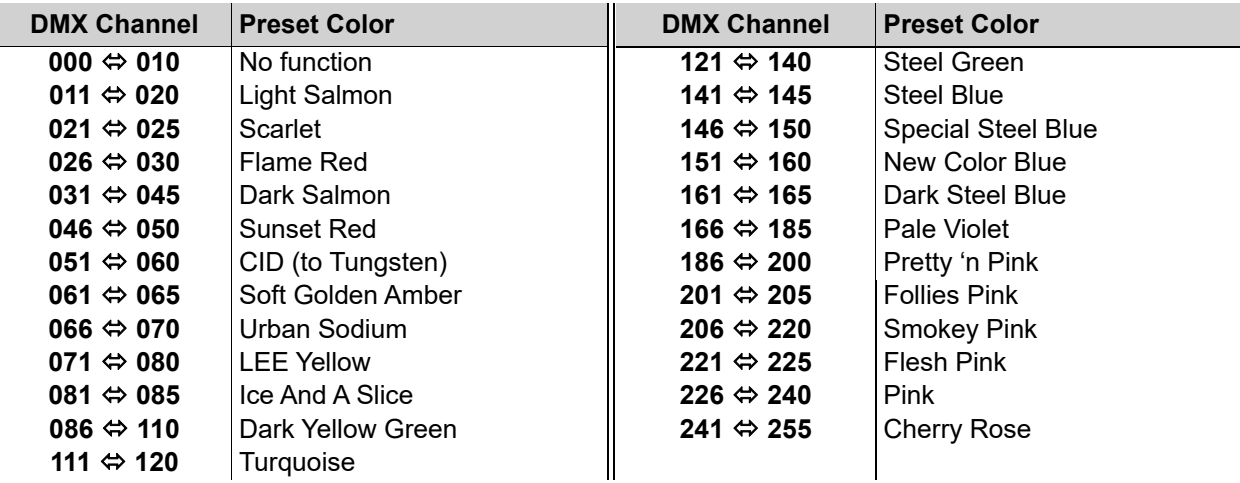

## <span id="page-12-2"></span>**Color Temperature Chart**

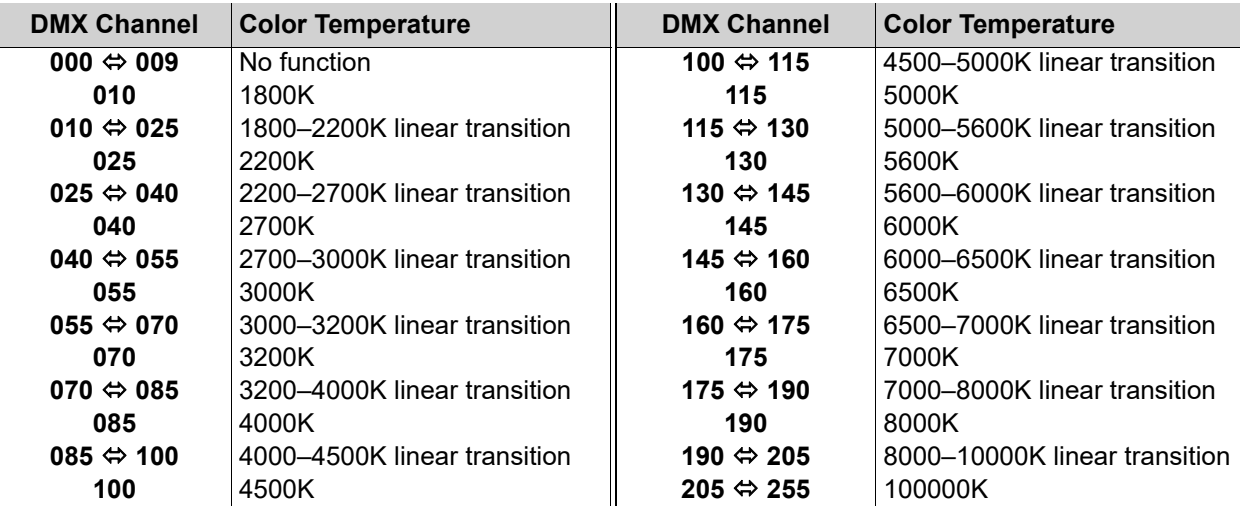

#### <span id="page-13-0"></span>**Configuration (Static Mode)**

To set the Ilumipod ML to operate in a static or strobing color without DMX:

- 1. Go to the **STATIC** main level.
- 2. Select the parameter to configure, from:
	- **RED**,
	- **GREEN**,
	- **BLUE**,
	- **COOL** (lime),
	- **SOLID** (no function), or
	- **STROBE**
- 3. Set the selected parameter to the desired level, from **000–255**.
- 4. Repeat until the static mode is set as desired.

#### <span id="page-13-1"></span>**Configuration (Settings)**

#### <span id="page-13-2"></span>**Dimmer Speed**

To set the dimmer speed:

- 1. Go to the **DIMMER** main level.
- 2. Select the dimmer speed from **OFF** (linear dimmer), **DIM1** (fastest), **DIM2**, **DIM3**, or **DIM4** (slowest).

#### <span id="page-13-3"></span>**Color Calibration**

There are 4 color calibration options for the Ilumipod ML: **OFF** (maximum output/unbalanced white), **RGBTOW** (quad-color calibration), **UC** ("universal", tri-color calibration to match legacy products), and the color macro **WHITE 1–11** settings.

To select the color calibration mode:

- 1. Go to the **SETTINGS** main level.
- 2. Select the **COLOR** option.
- 3. Select the calibration mode, from **OFF**, **RGBTOW**, or **UC**.

#### <span id="page-13-4"></span>**Color Macro White Balance**

To adjust the color macro white balance:

- 1. Go to the **CALIB** main level.
- 2. Select the macro to adjust, from **WHITE 1–11**.
- 3. Select the color level to adjust, from **RED**, **GREEN**, **BLUE**, or **COOL** (lime).
- 4. Set the level of the selected color, from **000–255**.
- 5. Repeat until the white balances are set as desired.

#### <span id="page-13-5"></span>**RGBTOW Mode**

To adjust the color calibration in **RGBTOW** mode:

- 1. Go to the **CALIB** main level.
- 2. Select the **RGBTOW** option.
- 3. Select the color level to adjust, from **RED**, **GREEN**, **BLUE**, or **COOL** (lime).
- 4. Set the level of the selected color, from **000–255**.
- 5. Repeat until the calibration is set as desired.

#### <span id="page-13-6"></span>**Universal Calibration**

To adjust the color calibration in **UC** mode:

- 1. Go to the **UC-CALIB** main level.
- 2. Select the color level to adjust, from **RED**, **GREEN**, or **BLUE**.
- 3. Set the level of the selected color, from **000–255**.
- 4. Repeat until the calibration is set as desired.

#### <span id="page-13-7"></span>**Factory Reset**

To reset the product to factory default settings:

- 1. Go to the **SETTINGS** main level.
- 2. Select the **RESET** option.
- 3. Select from **NO** (cancel) or **YES** (reset).

## <span id="page-14-0"></span>**5. Maintenance**

#### <span id="page-14-1"></span>**Product Maintenance**

To maintain optimum performance and minimize wear, clean this product frequently. Usage and environment are contributing factors in determining the cleaning frequency.

Clean this product at least twice a month. Dust build-up reduces light output performance and can cause overheating. This can lead to reduced light source life and increased mechanical wear.

To clean the product:

- 1. Unplug the product from power.
- 2. Wait until the product is at room temperature.
- 3. Use a vacuum (or dry compressed air) and a soft brush to remove dust collected on the external surface/vents.
- 4. Clean all transparent surfaces with a mild soap solution, ammonia-free glass cleaner, or isopropyl alcohol.
- 5. Apply the solution directly to a soft, lint free cotton cloth or a lens cleaning tissue.
- 6. Softly drag any dirt or grime to the outside of the transparent surface.
- 7. Gently polish the transparent surfaces until they are free of haze and lint.

#### **Always dry the transparent surfaces carefully after cleaning them.**

## <span id="page-15-1"></span><span id="page-15-0"></span>**6. Technical Specifications**

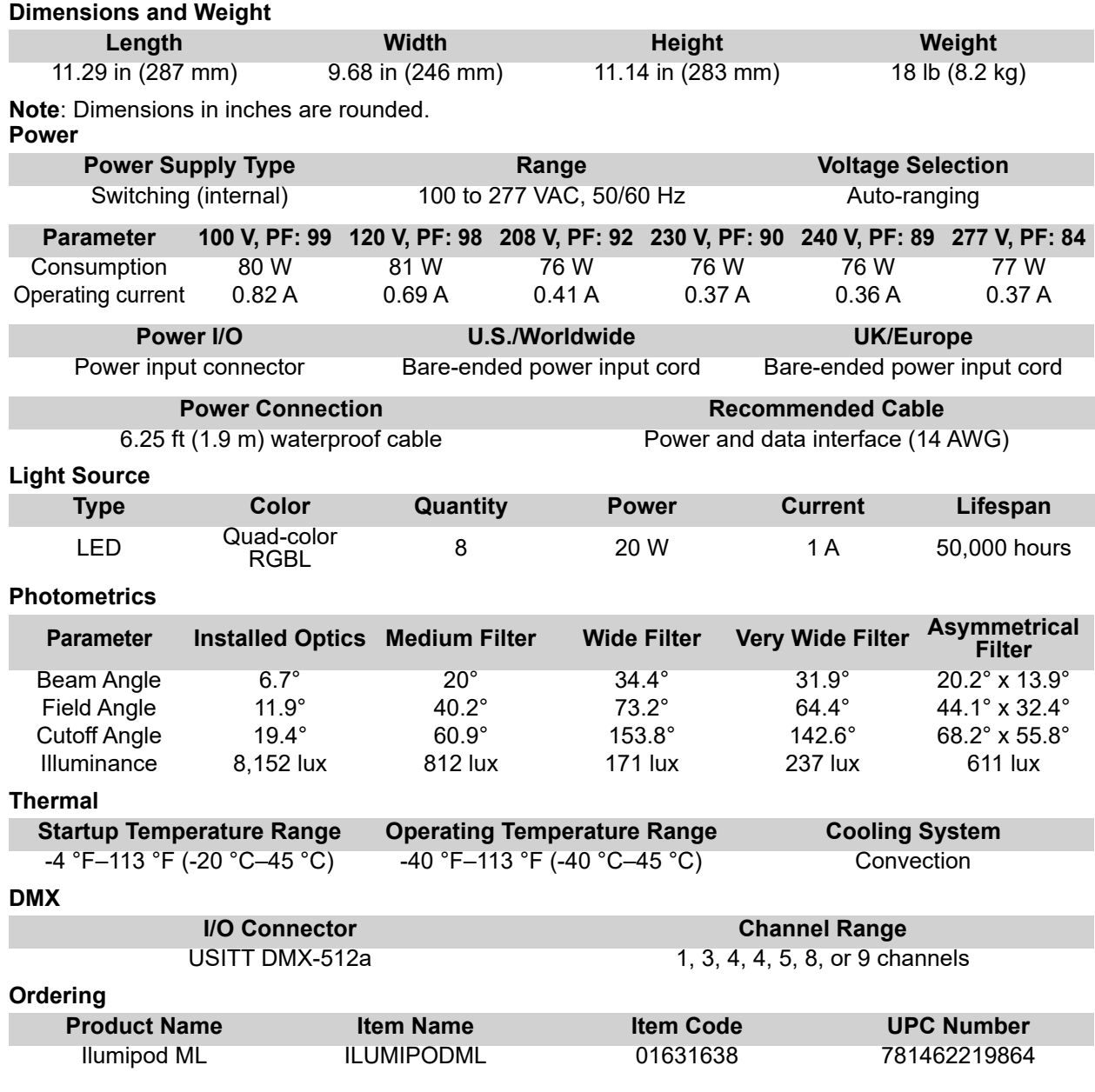

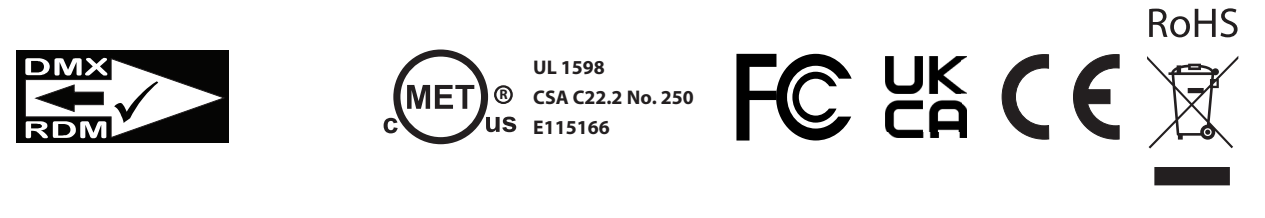

## **Contact Us**

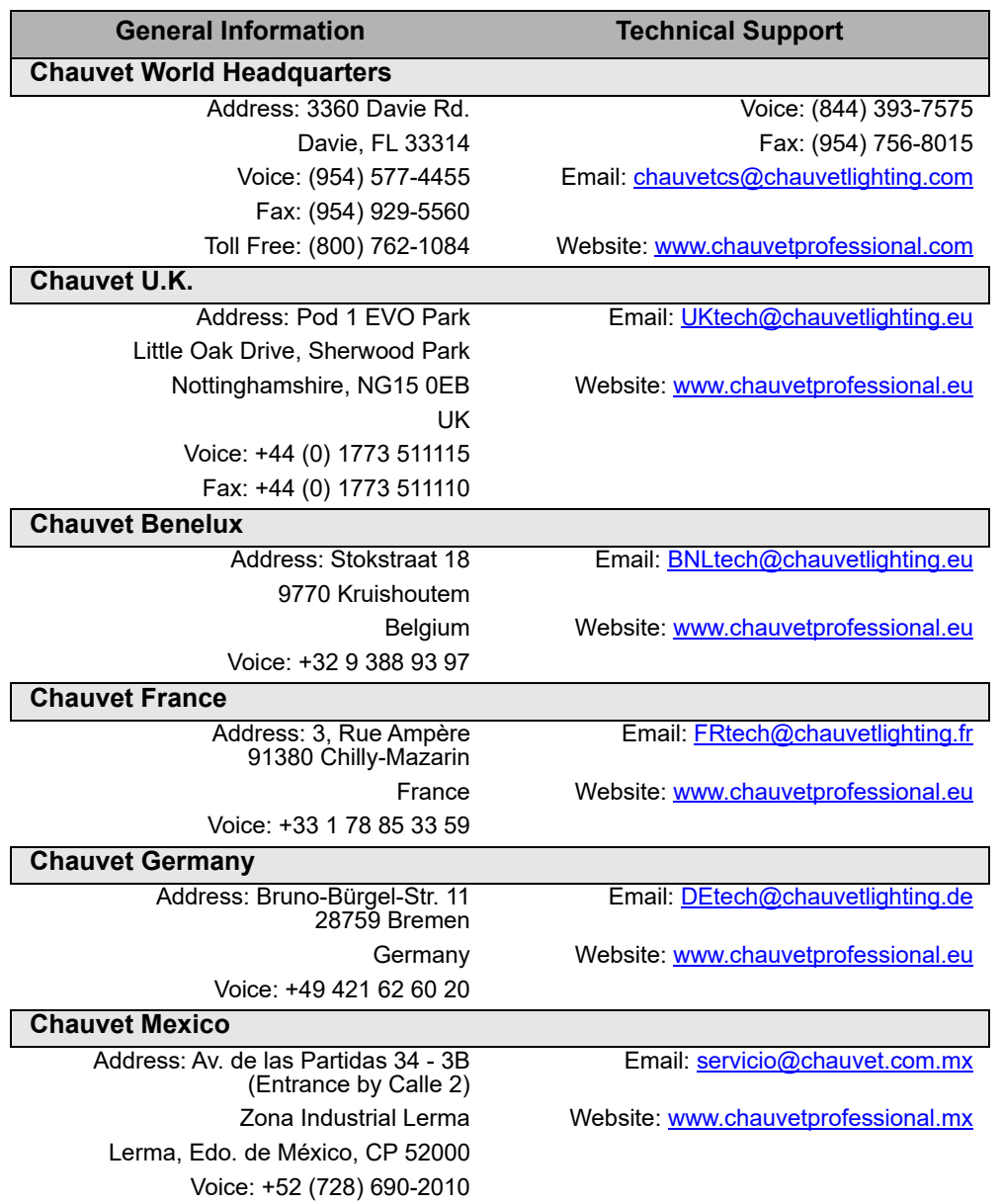

#### <span id="page-16-0"></span>**Warranty & Returns**

**For warranty terms and conditions and return information, please visit our website.**

For customers in the United States and Mexico:<www.chauvetlighting.com/warranty-registration>. For customers in the United Kingdom, Republic of Ireland, Belgium, the Netherlands, Luxembourg, France, and Germany: <www.chauvetlighting.eu/warranty-registration>.